足利高等学校のグループスペースの入り方(スマートフォン用)

1 足利高等学校ホームページの右上にあるログインをタップ

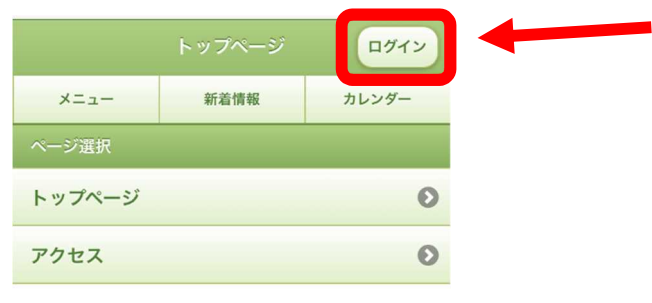

2 配信されたメールに記載された [ログイン ID]、[パスワード] を入力し、ログインをタップ

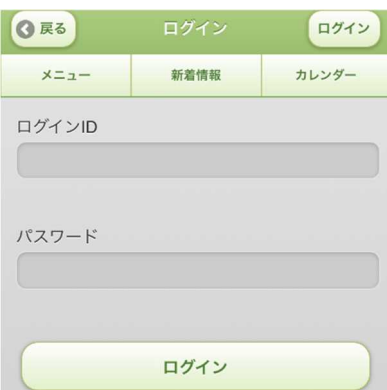

3 下の方にあるルーム選択のグループスペースをタップ

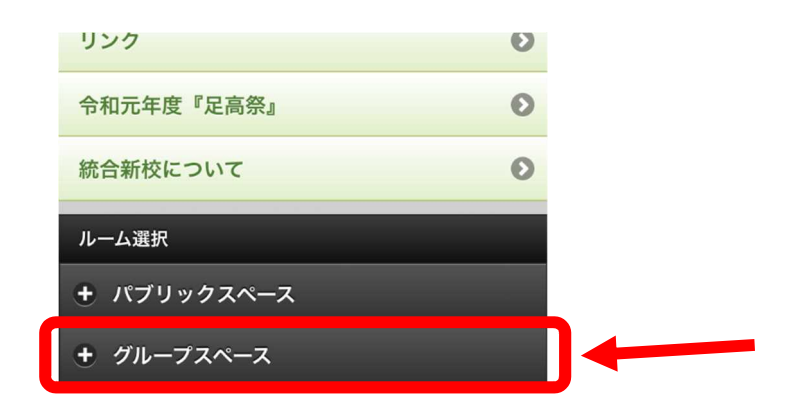

4 該当する学年等をタップ

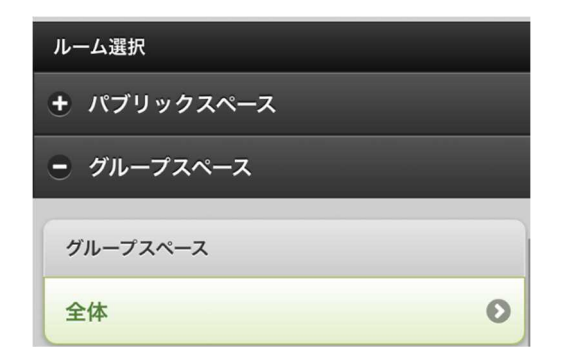